# カメラ付きタブレット端末を使った拡張現実感システムの建築設計教育への応用 その2

# 〜建築 CAD 授業における運用と評価〜

○村上祐治\*1

キーワード:拡張現実感システム, タブレット端末、建築設計教育、3次元 CAD

## 1.背景と目的

近年、建築設計分野で CAD や3次元 CG の利用は不可 欠となっており、大学等における建築設計演習関連の授業 の中にも積極的にデジタルツールが利用されている。また、 様々な設計支援ソフトウェアが開発される中、拡張現実感 システムという新たな技術が注目されている。

筆者は、前稿[1]において拡張現実感システムの技術を利 用し、試作ソフトウェアの構築により、ラフ模型や完成模 型の代替ツールとして利用する教育方法を提案した。

本稿では、建築設計演習と連携した「建築 CAD」の授 業において、拡張現実感システムの利用実験の結果を報告 するとともに、参加学生の評価結果を考察し、今後の改善 の方向性を示すことを目的とする。

## 2. 建築 CAD 授業における拡張現実感システムの運用

建築設計演習の一般的な授業の流れの中で、ラフ模型制 作時点の拡張現実感システムの利用の可能性について検 討する。

今回実験を実施する「建築 CAD」という授業は、2次

元及び3次元 CAD、BIM 関連の内容を修得することを目 的としている。また、同じセメスター(2年生秋学期)に 設計演習授業(授業名:「商業空間の設計」)が設定されて おり、この二つの授業を連携させる形で、効果的な授業運 営をめざした。

前稿の想定段階では、最終模型段階での利用を検討する としていたが、実際の実験では、比較的初期段階における ボリュームスタディ段階(ラフ模型制作の段階)の利用に 留まった。

## 3.拡張現実感システム

拡張現実感については、前稿に示しており、重複は避け るが、実験に利用した拡張現実感システムの概要を述べる。

拡張現実感システムは、ハードウェアと AR マーカー(拡 張現実感:Augmented Reality の頭文字を取り、AR マー カーと呼ぶ)の違いにより、合計5種類のモードを用意し た。

- (1)PC カメラモード
- (2)タブレット・プレートモード

| モード名                  |           | ハードウェア環境と AR マーカーの形状                                                                                                    |
|-----------------------|-----------|----------------------------------------------------------------------------------------------------|
|                       | PC カメラモード | パソコンで稼働するモードで、ディスプレイ上部に取り付けた USB カメラで AR マーカーを撮<br>影し、その映像をディスプレイに表示する。利用者は、AR マーカーをカメラにかざす形で操作<br>し、AR マーカーを動かし、向きを変え、その結果をディスプレイのウィンドウで確認しながら<br>操作する。                                                                      |
| 力<br>$\star$          | プレートモード   | カメラ付きタブレットで稼働するモードで、タブレットを片手で持ち、もう一方の手で AR マ<br>ーカーのプレートを持つ。両方の手を操作しながらタブレットに映し出される映像を見ながら、<br>見たい向きを決めていく。                                                                                                    |
| ラ<br>付<br>き<br>タ<br>ブ | ボックスモード   | タブレット・プレートモードと同じハードウェア環境であるが、AR マーカーの形状が異なる。<br>直方体のボックス状の形をしており、上面及側面4面の合計5面に AR マーカーが付いたもの<br>である。操作は、プレートモード同様に、ブレットを片手で持ち、もう一方の手で AR マーカ<br>ーのプレートを持ち、両方の手を使い、見たい向きを決める。プレートモードとの違いは、上<br>面だけでなく側面からのアングルからのビューイングが可能となる。 |
| レ<br>ッ                | テーブルモード   | タブレット端末を使うことにおいては、上記2つのモードと同じですが、AR マーカーを手に持<br>って操作するのではなく、テーブルに設置して利用する。そのため、タブレットを両手で持つ<br>ことができ、身体ごと移動してタブレットに映る映像を確認する方法で操作する。                                                                                           |
|                       | 実寸モード     | 床に設置した実寸モード用の1辺が20cm のボックス状の AR マーカーで床から1m の位置に<br>設置される。このマーカーから3m 程度離れた位置に立ち、これをタブレット端末のカメラで<br>移すことで、実際に床の上にモデルがあるように表示する。ボックス状になっているので、上<br>面だけでなく、側面からのアングルでもモデルを表示することができる。                                             |

表1 AR 実験に用いた各モードの特徴

(3)タブレット・ボックスモード

(4)タブレット・テーブルモード

(5)タブレット・実寸モード

それぞれのモードの特徴、AR マーカーの形状と操作方 法を表1に示す。

PC カメラモードは、ディスプレイ上部に USB カメラを 設置し、AR マーカーをカメラにかざす方法で利用する。

タブレット端末を利用したものでは、AR マーカーの違 いにより4種類を用意した。プレートモードは、一般的に 用いられる AR マーカーであるが、ボックス及び実寸モー ドでは直方体の側面にも AR マーカーを付けたタイプとな っている。テーブルモードでは、上面と側面の2箇所に AR マーカーが付いており、テーブルに設置することを前 提に開発したものである。

#### 4.実験概要

東海大学産業工学部建築学科の学生による評価実験を 行った。実験概要を以下に示す。実験は2回行った。

第1回実験では、設計演習の授業とは別に、学生プロジ ェクトとして夏休み期間に物づくりイベント用の「フォリ ー」作成の計画段階に拡張現実感システムの実験を組み込 む形で実施した。

実験では、AR マーカーの種類を説明し、3次元 CAD システムで設計案を自由に作成し、データ保存、クィック ビュー(PC カメラモード)、データ転送、タブレットによ る AR 表示を順次行った。

第2回実験では、設計演習授業と連携する形で実施した。 集合住宅の課題に対して、住戸単位の構成を検討する段階 での利用で、被験者は、3次元 CAD 上に住戸の3次元モ デルを配置し、第1回目と同様に、データ保存からタブレ ットによる拡張現実感システム利用までの一連の流れを 実施した。

模型を見ている感覚が持てましたか 個人の設計時に使いたいですか  $(\lambda)$  $(A)$ PCカメラモード PCカメラモード  $\overline{\phantom{a}}$  $\overline{A}$  $\overline{\mathbf{3}}$  $\overline{1}$  $\Omega$ 持てなかっ どちらとも<br>言えない 持てた 思わない どちらとも<br>言えない 思う  $(\lambda)$  $\overline{(\lambda)}$  $\overline{7}$  $\overline{7}$ タブレットモード タブレットモード  $\overline{5}$  $\overline{4}$  $\overline{4}$  $_{3}$  $\overline{3}$  $\overline{1}$  $\mathbf 1$  $\Omega$ 持てなかっ どちらとも<br>言えない 持てた 思わない どちらとも<br>言えない 思う ■(灰色): 第1回 AR 実験 ■(黒色): 第2回 AR 実験

図2 PC カメラモードとタブレットモードの集計結果

表2.第1回 AR 実験

| 日                             | 時 2011年9月14日 15:30~16:30     |  |  |
|-------------------------------|------------------------------|--|--|
| 場                             | 所 東海大学3号館建築談話室(パソコン室)        |  |  |
|                               | 被 験 者 9名(3年生5名、4年生3名、院1年生1名) |  |  |
| 実験内容 フォリー (高さ25mのアーチ状の形熊) のデザ |                              |  |  |
|                               | インを3次元 CAD で行い、各モードの AR マー   |  |  |
|                               | カーを使ってARを表示する。その後、アンケ        |  |  |
|                               | ートに回答する。                     |  |  |

表3.第1回 AR 実験

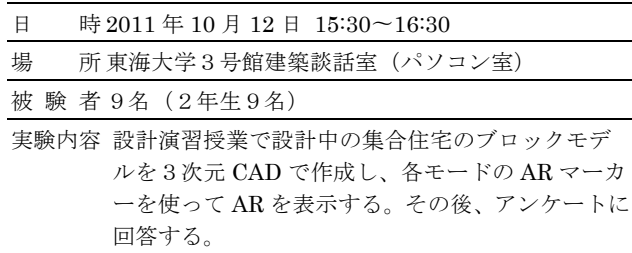

アンケートでは、パソコンの USB カメラとカメラ付き タブレットの違い、タブレットで利用する場合の AR マー カーの種類による操作性や感じ方の違いについて質問し た。質問項目は以下の通りである。

- (1)PC カメラモードとカメラ付きタブレット(図2)
- ① 実際に模型を見ている感覚が持てましたか?
- ② 個人の設計時に使いたいですか?
- (2)カメラ付きタブレットの3つのモード(図3)
- ① 実際に模型を見ている感覚が持てましたか?
- ② モデルはスムーズに表示できましたか?
- ③ AR マーカーが画面からはみ出して、表示できなくな ることがありましたか
- ④ 使いやすかったですか?

アンケートは、それぞれ図1のような枠付きのシートに

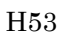

モードの番号を記入してもらう方法で行った。各質問に対 して、思う/思わない、持てた/持てなかったなどの言葉 を用意し、7段階のいずれかを答える方法を取った(図1 の①、②の番号はそれぞれ PC カメラモードとカメラ付き タブレットを示す)。

また、各設問に対して、自由記述形式による理由を記載 してもらうようにした。

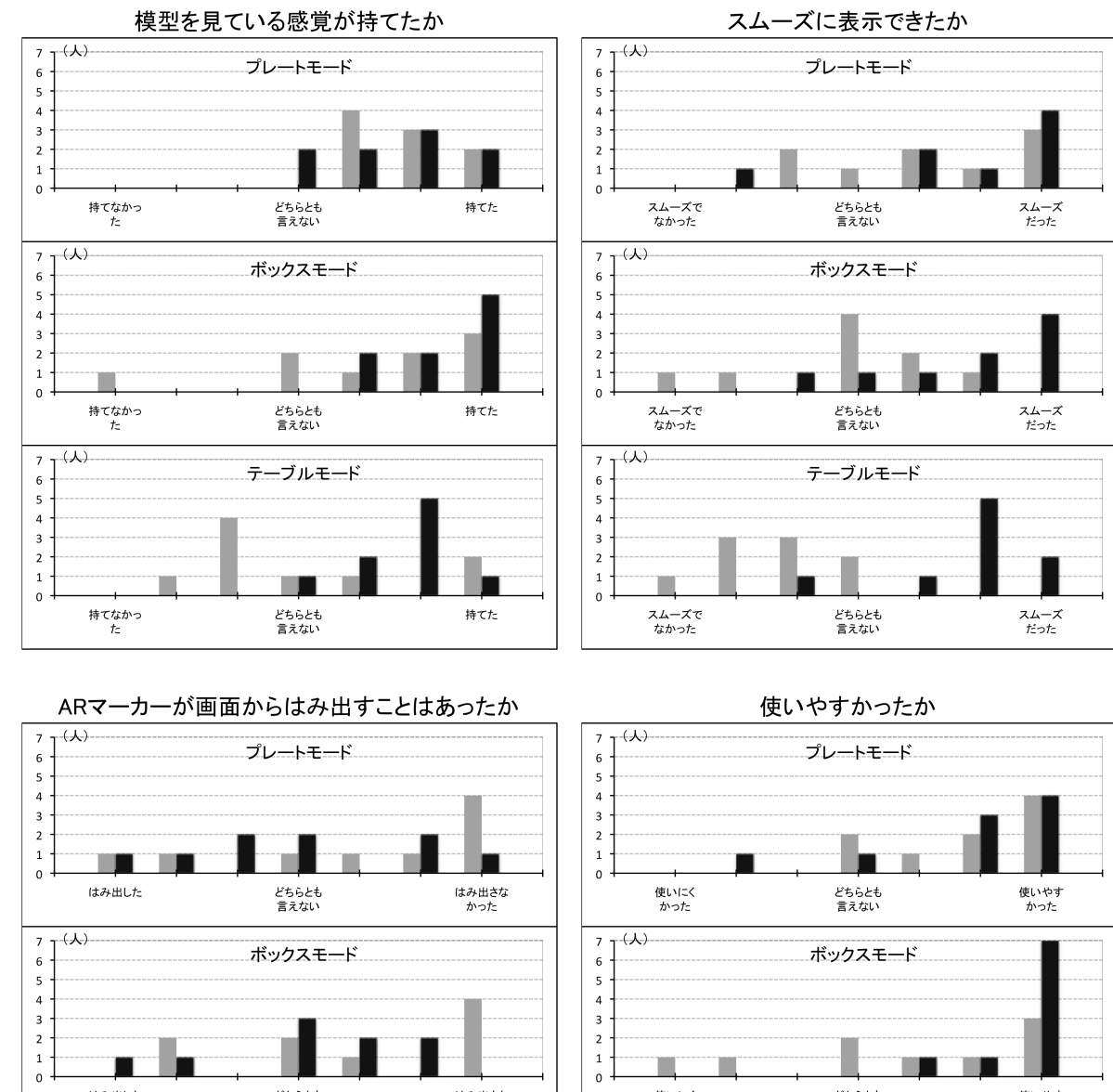

図1 アンケートの記入用紙

持てなかった

模型を見ている感覚が持てましたか?

<u> 1991 (m. 1991) 1992 (m. 1992) 1993 (m. 1992) 1993 (m. 1992) 1993 (m. 1992) 1993 (m. 1993) 1993 (m. 1993) 199</u>

ー<br>どちらとも

言えない

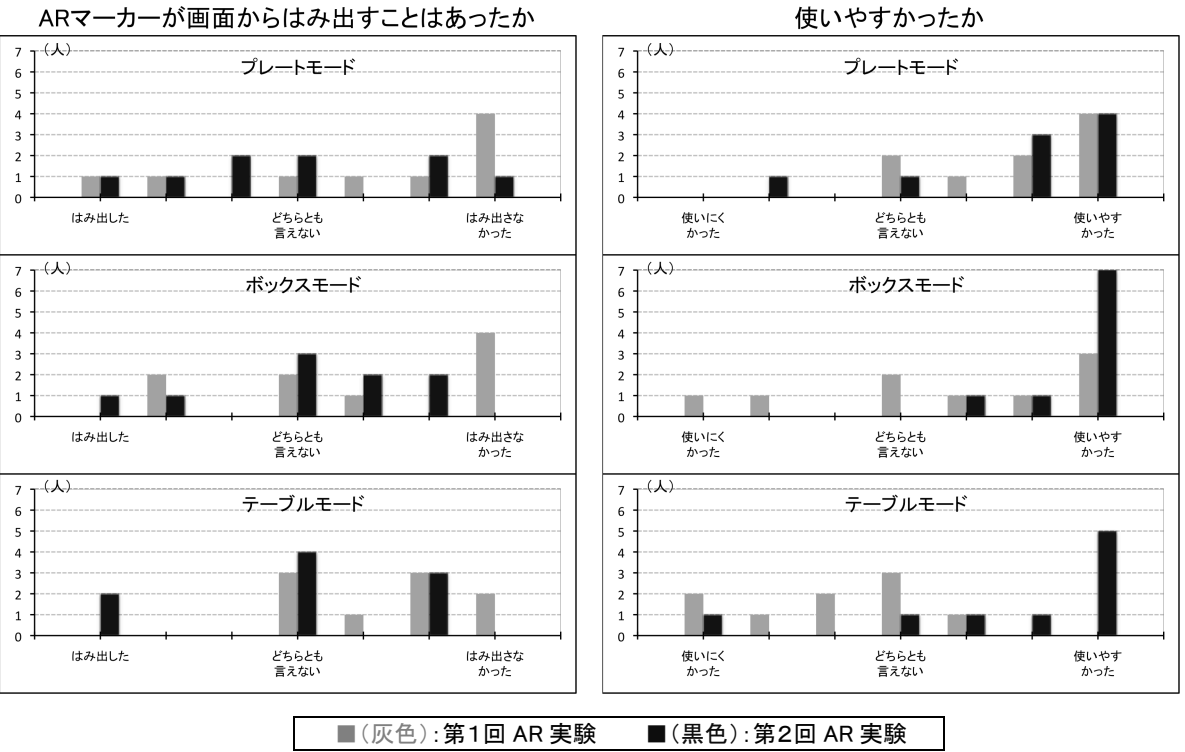

図3 アンケートの集計結果

#### 5.実験結果の集計と考察

被験者が9名と少ないため、評価を断定することはでき ないが、それぞれの質問の回答から分かることを、グラフ を使って説明する。グラフの横軸は左側に否定的な言葉、 右側に肯定的な言葉が用意される。縦軸は人数である。

まず、図2の PC カメラモードとタブレットモードの比 較を見ると、PC カメラモードでは模型を見ている感覚が ほとんど持てなかったのに対して、タブレットモードでは、 9人中1回目が6人、2回目が5人の学生が「模型を見て いる感覚が持てた」と答えている。自由記述の理由を見る と、PC カメラモードでは、「カメラの動きと手の動きが逆 になり違和感を感じる」と答える人が多かった。

設計作業時に使いたいかという設問に対しては、カメラ 付きタブレットにおいては、肯定的な意見が多かったが、 過半の人が使いたいというところまでは達していない。

次に、カメラ付きタブレットにおいて、プレートモード、 ボックスモード、テーブルモードについて考察する(図3)。 それぞれ、表1で示す AR マーカーに対応する。

プレートモードは最もハンディな作りになっているた め、「模型を見ている感覚」や「スムーズに表示できたか」 について良い結果になったが、AR マーカーが画面からは み出す点については、「はみ出した」と回答した被験者も 複数いて、良い結果とはならなかった。

ボックスモードについては、「模型を見ている感覚が持 てた」と答えた人が1回目では3人、2回目では5人と、 プレートモードよりも多くの人が模型を見ていると感じ ている。

自由記述の理由を見ると、プレートモードは手軽に移動 ができ、最もスムーズな動きが出来たと答えている。一方、 ボックスモードについては、アイレベルでのビューイング が可能な点を挙げ、評価している人がいるが、短い時間で の実験のため使い方に慣れていないことが原因で低い評 価となった被験者がいる結果となった。

テーブルモードでは、1回目の実験では期待した結果を 得ることができなかった。「模型を見ている感覚」や「ス ムーズな表示」において、過半の学生が「持てなかった」 と答えている。1回目の実験においては、テーブルに置い たテーブル用マーカーに対して、被験者の多くが立って実 験を行っていた。2回目において、タブレットで操作する 際に、きちんと椅子に着座し、姿勢を整えた状態で行うよ うに指導すると、「模型を見ている感覚」、「スムーズに表 示」、および「使いやすさ」のそれぞれの指標において、 格段に良い結果となった。テーブルモードではタブレット の操作方法を適切に指導する必要があることがわかった。

3つのモードに対する自由記述の中で、「マーカーの四 隅のいずれかの角がカメラから外れると、一瞬モデルが非 表示になる」ことに対して、不満の声が聞かれた。 マー カーの角が切れていても、他の角から位置判定が可能であ れば、そのような状況を生む事がなく、快適な操作が可能 となる。

また、ボックスタイプでは横からのアングルを想定して 作成したものであるが、上からと横からの切り替え時がス ムーズに行われないケースがあり、想定以上の効果を出す ことができなかった。

最後に、実寸モードについて考察する。このモードは、 地面上か高さ1メートルの位置に上面、側面4つのそれぞ れの AR マーカーが記載されたボックスを置くもので、実 際の大きさを体感することができる。実寸モードについて は、1回目の実験のみ行った。カメラ付きタブレットを手 に持って画面を見るときの重畳する CG 画像が手の微妙な 動きに対応して、震えるように動くことがあり、この動き に対しては改善の必要がある。

#### 6.まとめ

本研究では、拡張現実感システムを設計初期段階に導入 する提案を行った。建築模型の代替としての利用を想定し、 現実の映像に3次元 CG を重畳表示するシステムを提案し、 有効な表示モードをアンケートにより調査した。

パソコンの USB カメラよりも、カメラ付きタブレット 端末で見る方がより「模型を見ている感覚がある」と回答 している。また、手に取ってみるプレート状の AR マーカ ーとボックスタイプが模型を見ている感覚が持てたと回 答している。但し、テーブルモードについても、姿勢を正 すことで、良い評価となっている。

自由記述形式の理由で、手ぶれ防止機能や AR マーカー が画面からはみ出てモデルが表示されないことがあるな どの指摘があり、改善が必要である。

また、自ら作成した3次元モデルを簡単な登録操作をす るだけで、手に持った模型のような感覚を得ることができ ることは、設計を学ぶ学生への教育効果を期待することが できる。今後、多くのの設計授業での運用を通して、使い やすいシステムへと改善を図る予定である。

#### [参考文献]

- 1) 村上祐治, カメラ付きタブレット端末を使った拡張現実感 システムの建築設計教育への応用、日本建築学会第34回情 報・システム・利用・技術シンポジウム論文集, 2011.12, pp.291-294
- 2) 村上祐治、建築設計教育のための拡張現実感システムの構築 と評価, 2011, 日本産業技術教育学会 九州支部
- 3) 橋本直, ARToolKit 拡張現実感プログラミング入門, 2008, アスキー・メディアワークス
- 4) 谷尻豊寿, ARToolkit プログラミングテクニック, 2010, カ ットシステム
- 5) 山田 祐輝 加戸 啓太 平沢 岳人, AR/MR インテリアシミュ レータの実用性の検証, 日本建築学会大会学術講演梗概集, 2009.8, pp.487-488

\*1 東海大学 産業工学部建築学科 教授・博(工)